Pepakura Designer est un logiciel pour réaliser des développés à imprimer à partir fichiers 3D numériques.

**Attention, plus le fichier à traiter est complexe, plus il faut maitriser les fonctions du logiciel.** 

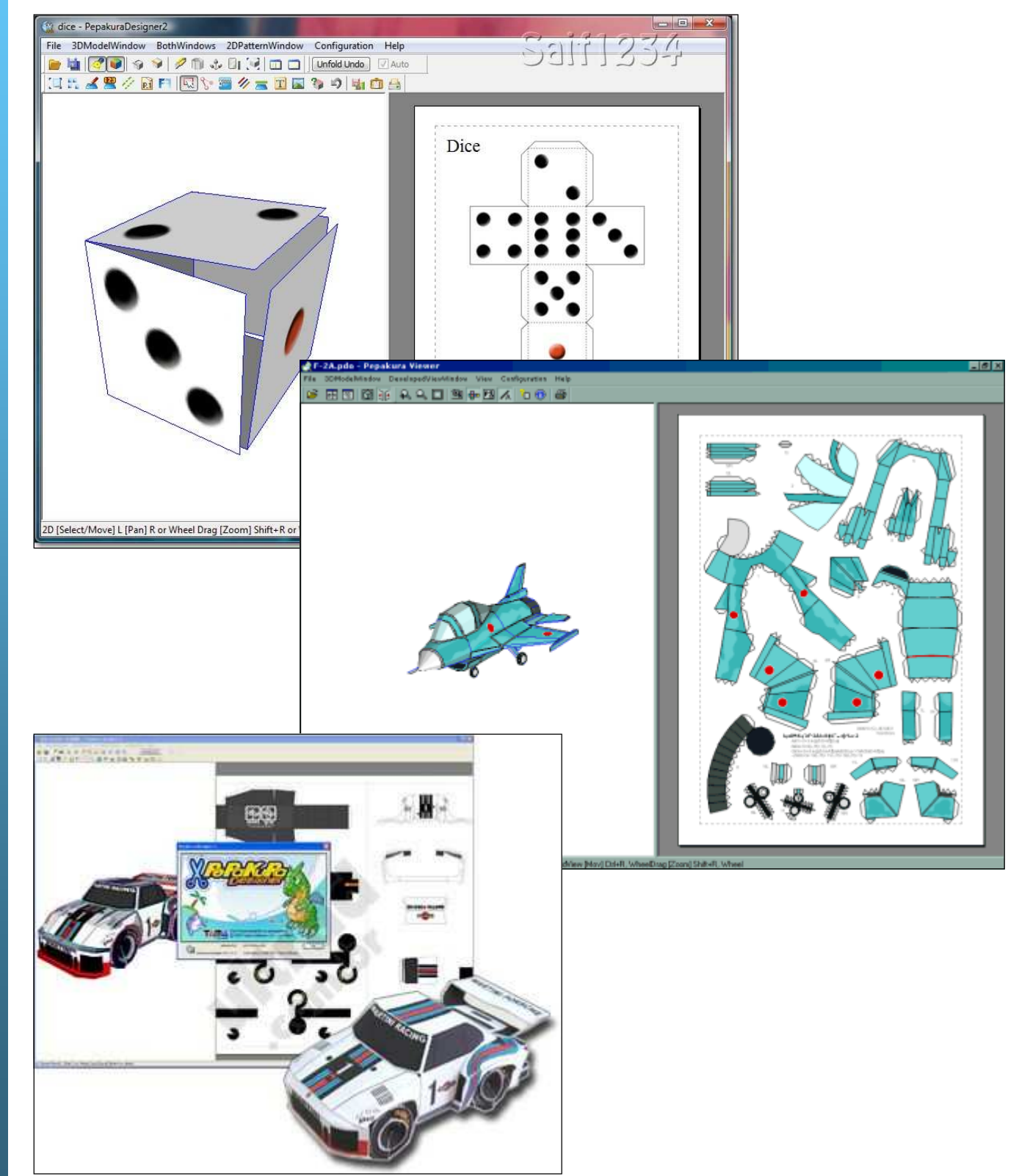

Pour ouvrir dans Pepakura Designer un fichier 3D réalisé avec SketchUp, il faut préalablement l'exporter au bon format.

- 1. Enregistrez votre fichier SketchUp;
- 2. Exportez votre travail au bon format: dans le menu « Fichier », choisissez « Exporter », puis « Modèle 3D »;

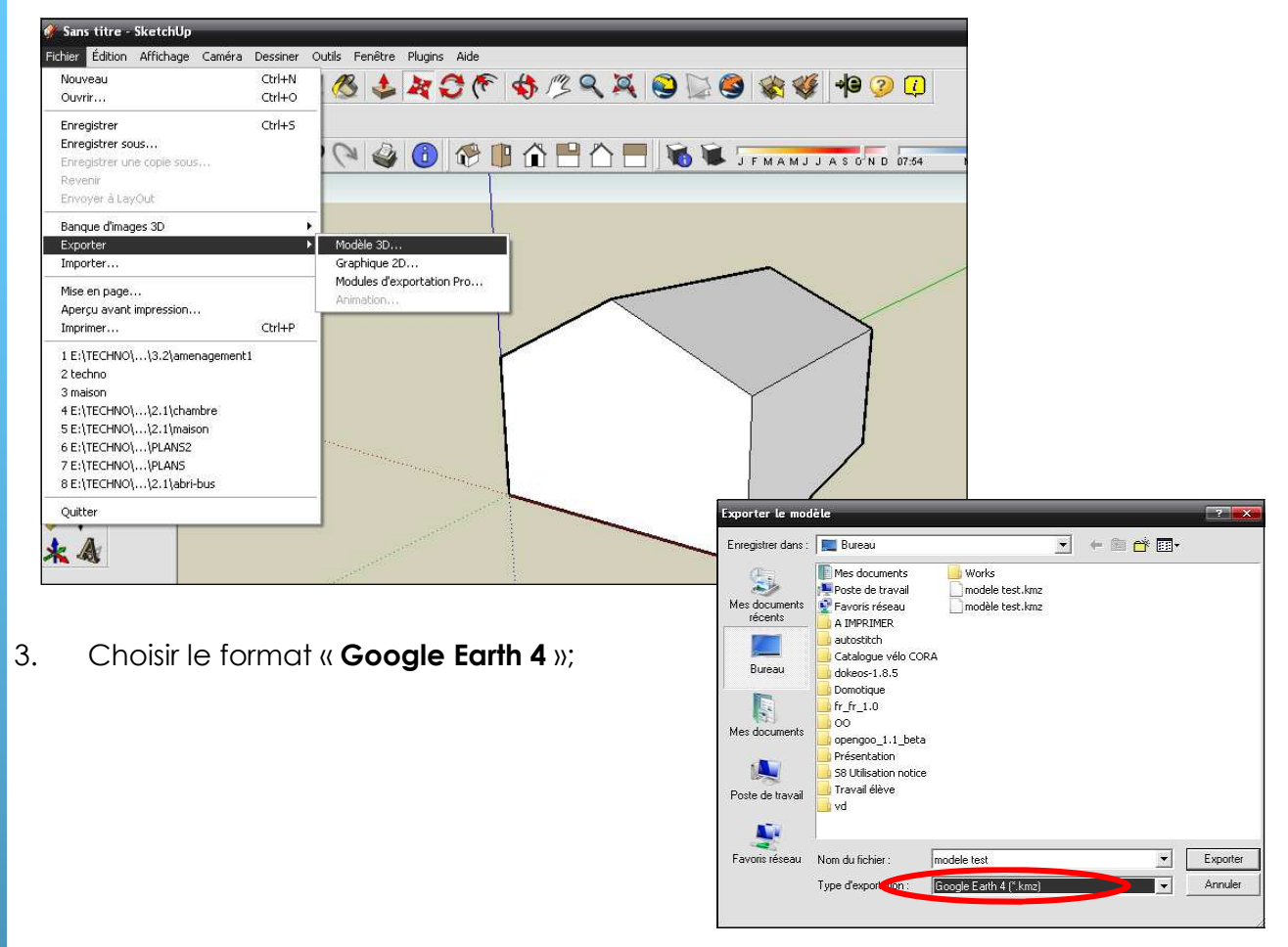

4. Ouvrir le fichier dans Pepakura Designer: menu « File » puis « Open »;

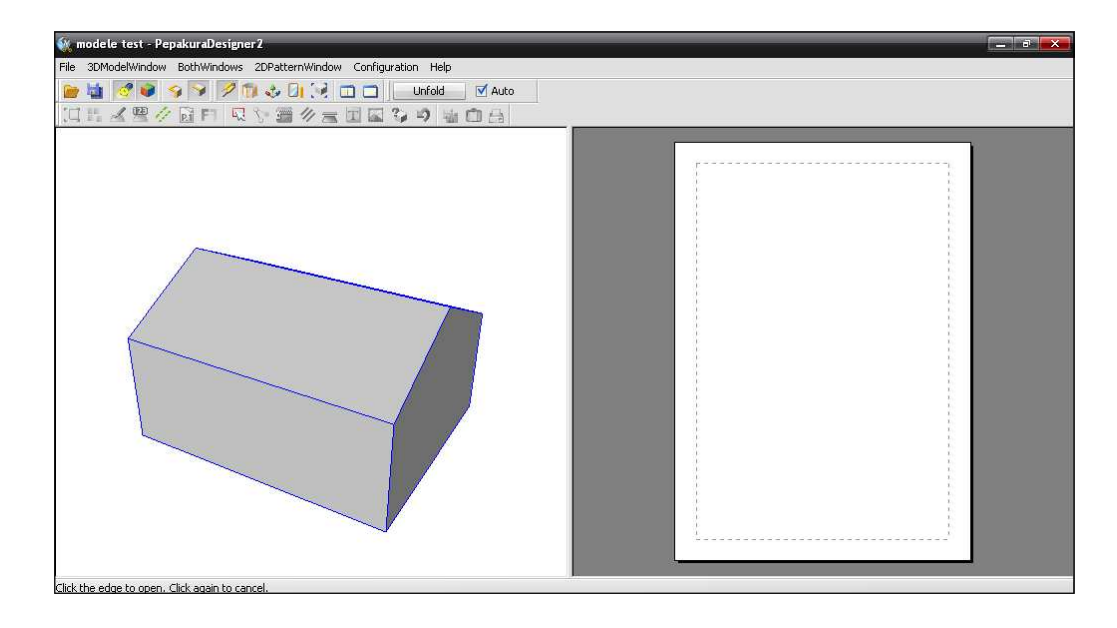

le cadre d'un fichier 3D simple, pour obtenir le développé, il suffit généralement de er sur le bouton « Unfold ». Le développé apparait immédiatement dans la partie e de l'écran.

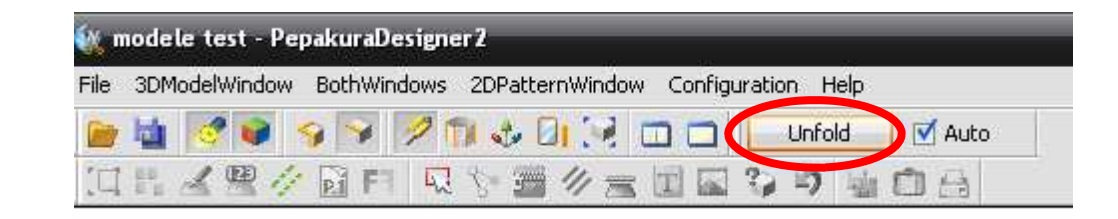

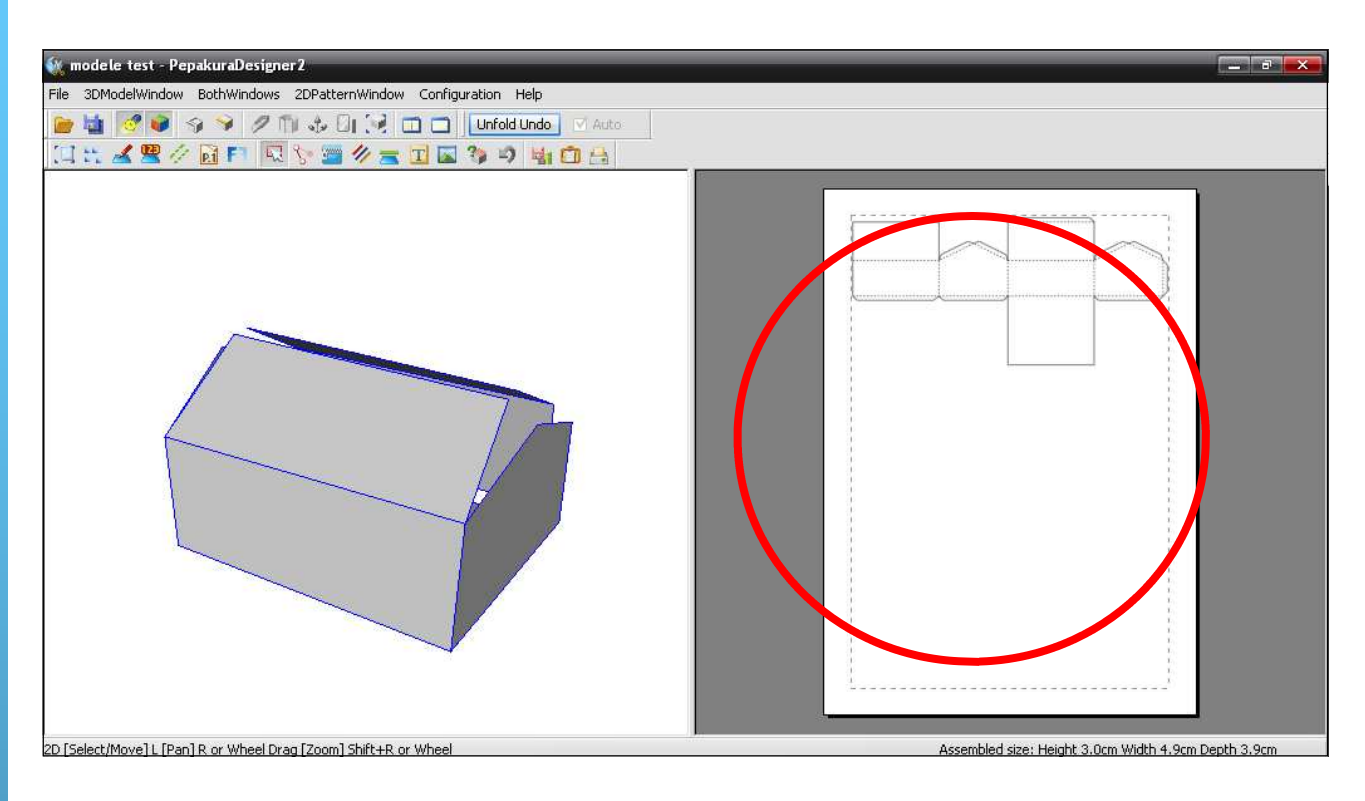

Il ne vous reste plus ensuite qu'à l'imprimer sur du bristol.

Voici quelques fonctions supplémentaires si vous souhaitez aller plus loin:

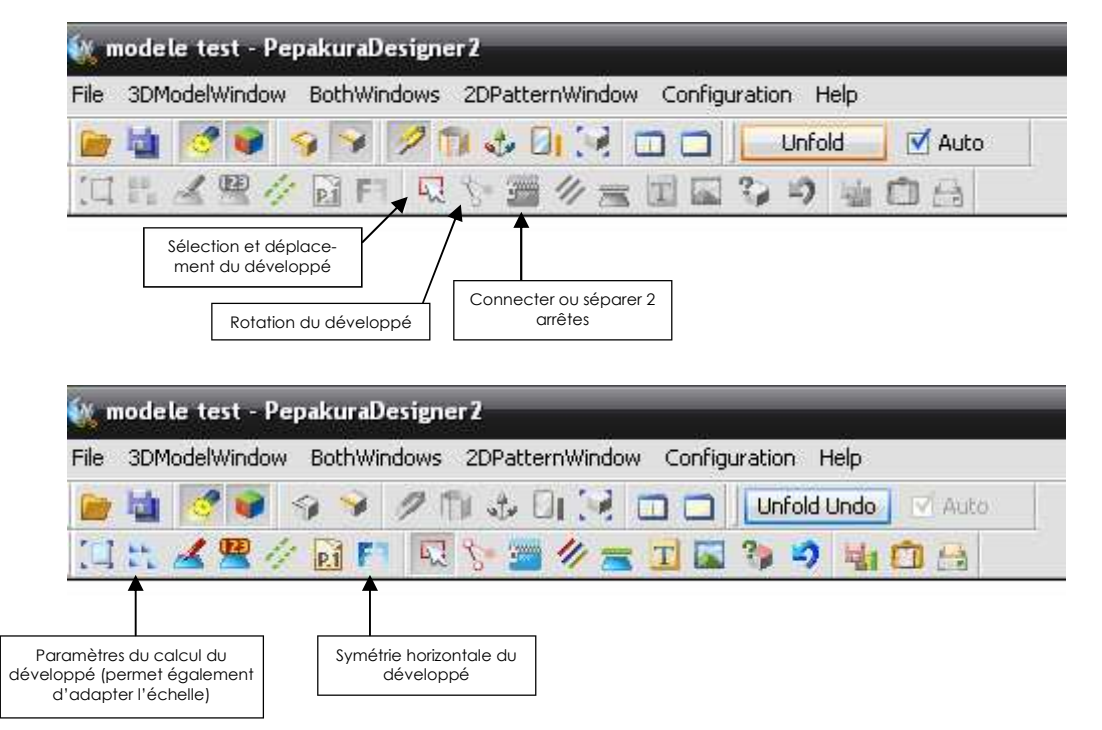

## **Informations diverses:**

- Les textures appliquées à votre fichier SketchUp seront reprises dans Pepakura;
- Attention, ce logiciel est en anglais;
- La version 3 de Pepakura provoque parfois des erreurs. Préférez donc la version 2 qui offre quand même toutes les fonctionnalités utiles;
- Pepakura Designer est téléchargeable gratuitement. Néanmoins, il faudra acheter le logiciel pour pouvoir enregistrer le développé. Fonction superflue si on fait travailler les élèves sur des formes simples qui ne nécessitent que peu de retouches au niveau du développé;
- Lien pour Pepakura Designer: http://www.tamasoft.co.jp/pepakura-en/
- Lien de téléchargement direct de la version 2: http://www.tamasoft.co.jp/pepakuraen/download/pepakura\_designer\_en\_v217\_setup.zip

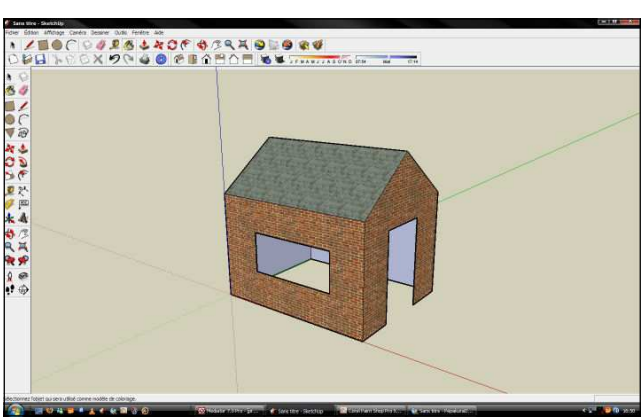

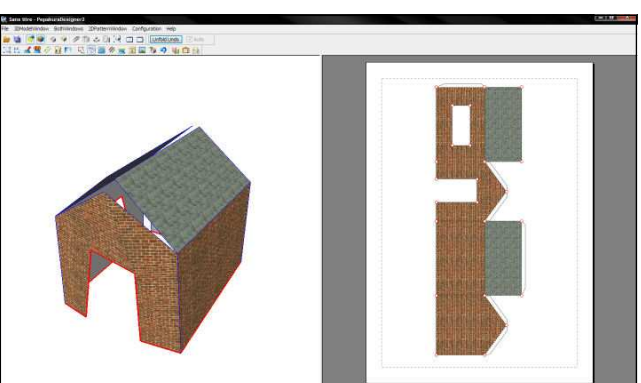

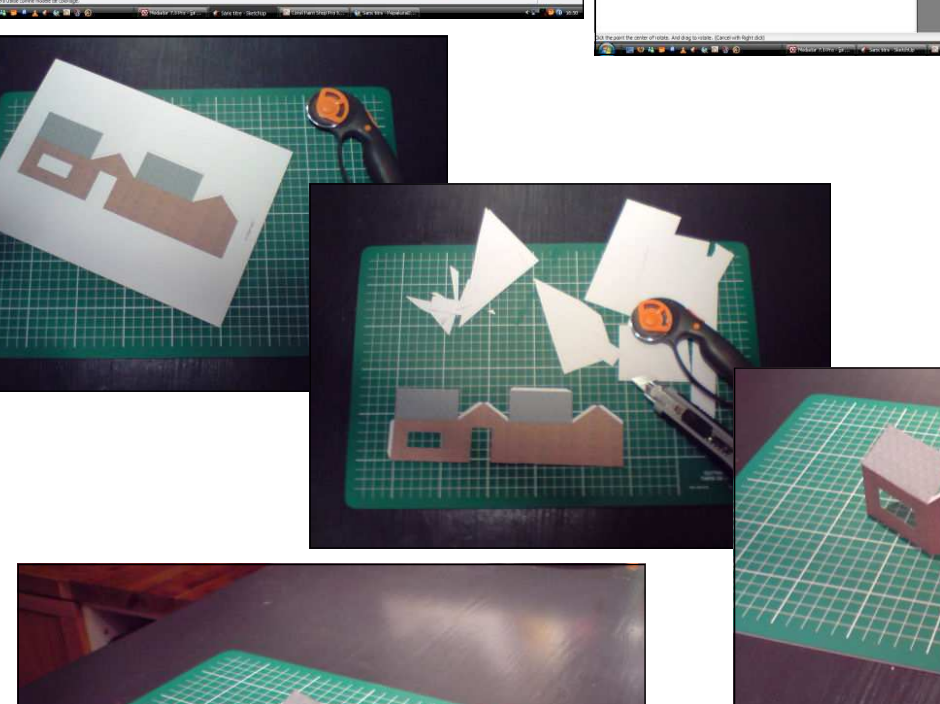

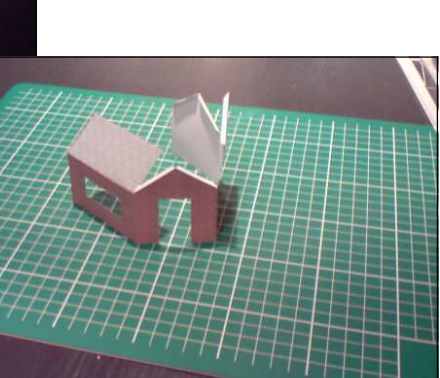